### Audacity for Sound

Gordon Erlebacher

### Objectives

- Explain sound in heuristic terms
  - What characterizes sound?
  - What is the shape of a sound wave?
- Introduction to Audacity
- Sound manipulation in Audacity
- Reading a sound file into R
  - what libraries are required to work with sound in R?

#### What is sound?

http://psychology.wikia.com/wiki/Sound

- Sound is produced when pressure waves hit your air-drum
- The characteristics of these pressure waves produce the specific sound heard
  - the shape of the inner ear further changes the way one hears the sound

#### The Ear

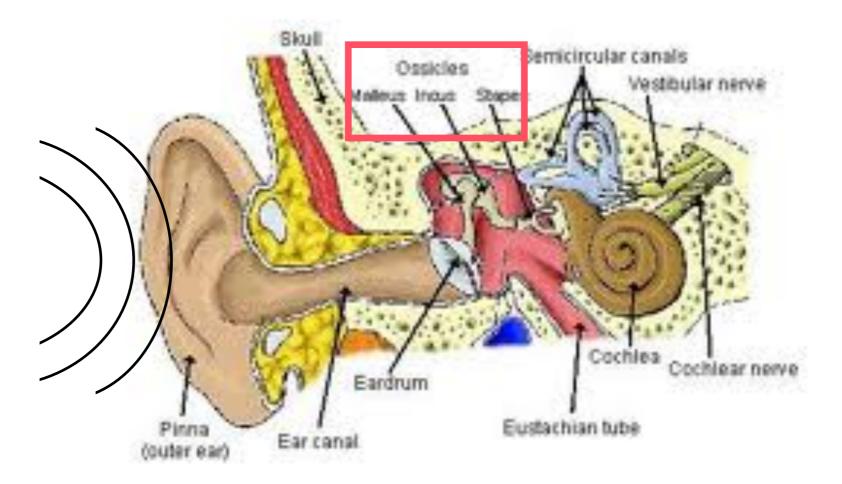

Sound waves make eardrum vibrate

Eardrum communicates vibration to three bones

Bone vibration is transferred to auditory nerve, which

sends the information to the brain to be interpreted

#### Water waves

#### Linear waves

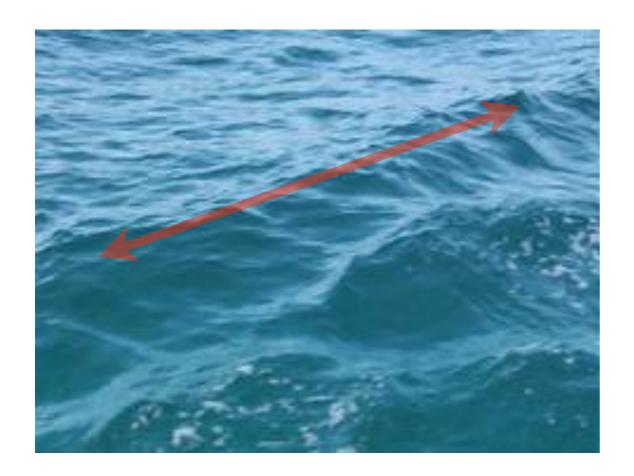

#### Circular waves

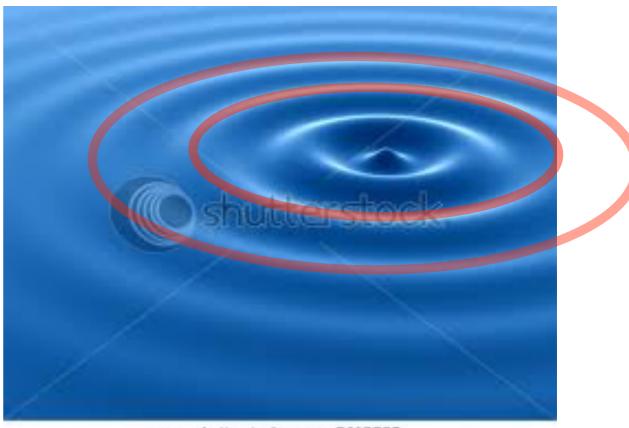

www.shutterstock.com / 3419862

# Ripple generator point source

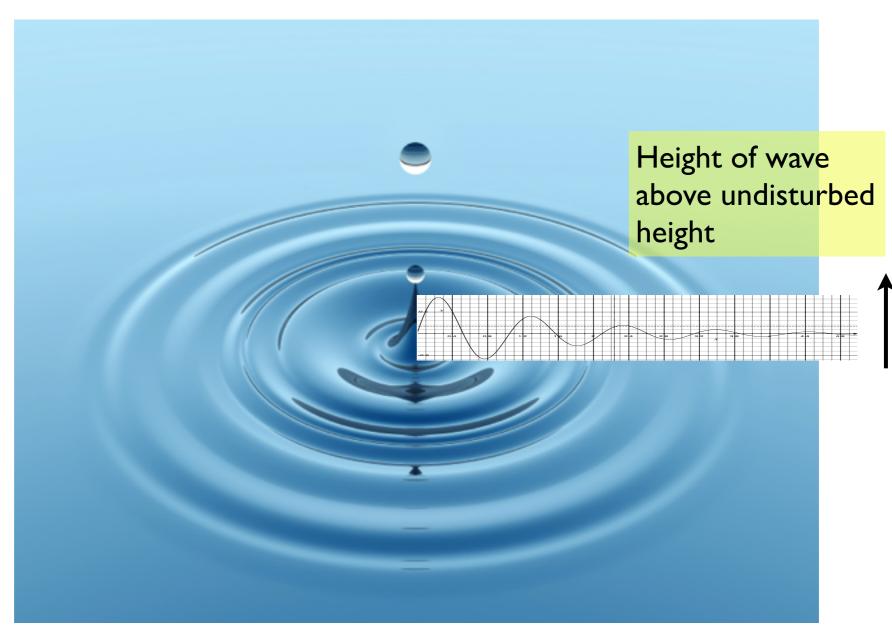

### Cross-section of ripple

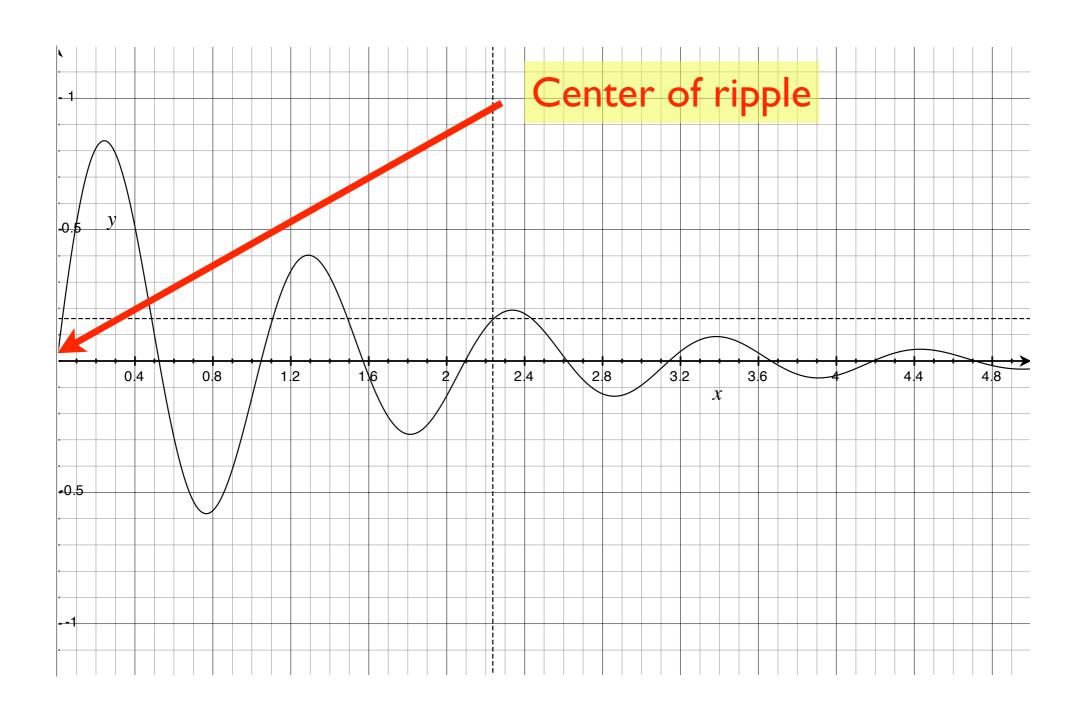

# Sound versus water waves

- Wave properties are characterized by the variation of pressure in the atmosphere (sound) or in water (ripples).
- What are the main characteristics of a sound wave?
  - frequency / wavelength / pitch
  - amplitude

### Increasing amplitude

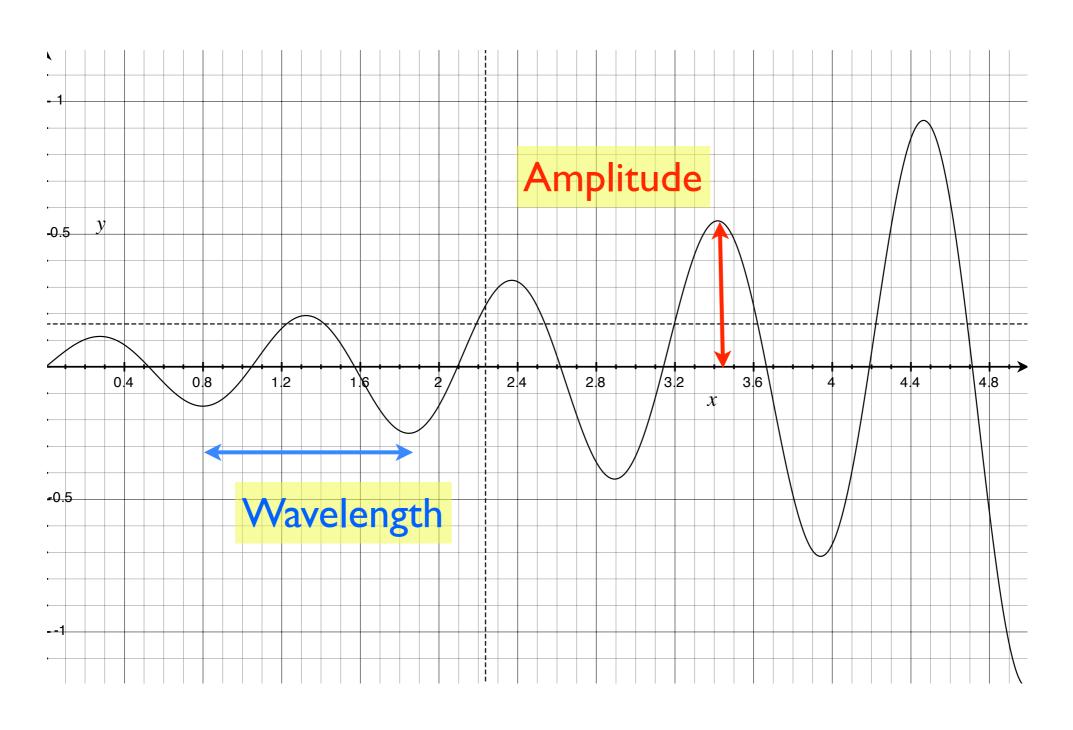

### Increasing volume

- Higher volume
  - increasing wave amplitude
- Lower volume
  - decreasing wave amplitude
- Higher pitch
  - ambulance coming towards me
  - higher wave frequency, shorter wavelength
- Lower pitch
  - ambulance moving away from me
  - lower wave frequency, higher wavelength

### Fixed Amplitude

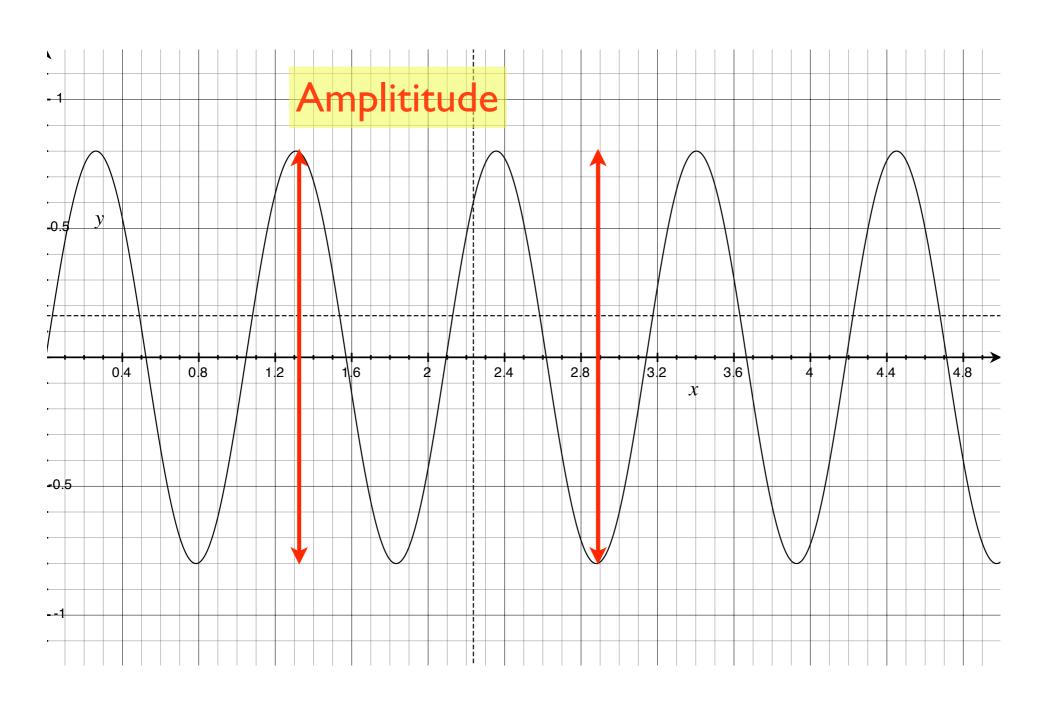

### Low frequency wave

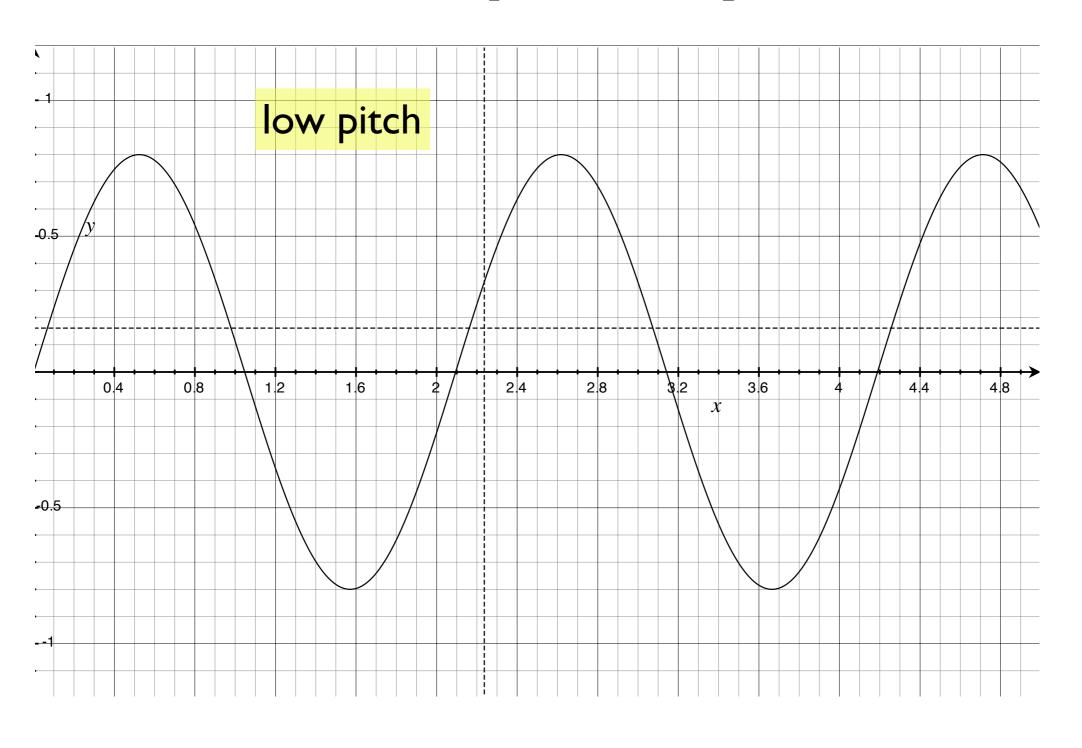

### High-frequency wave

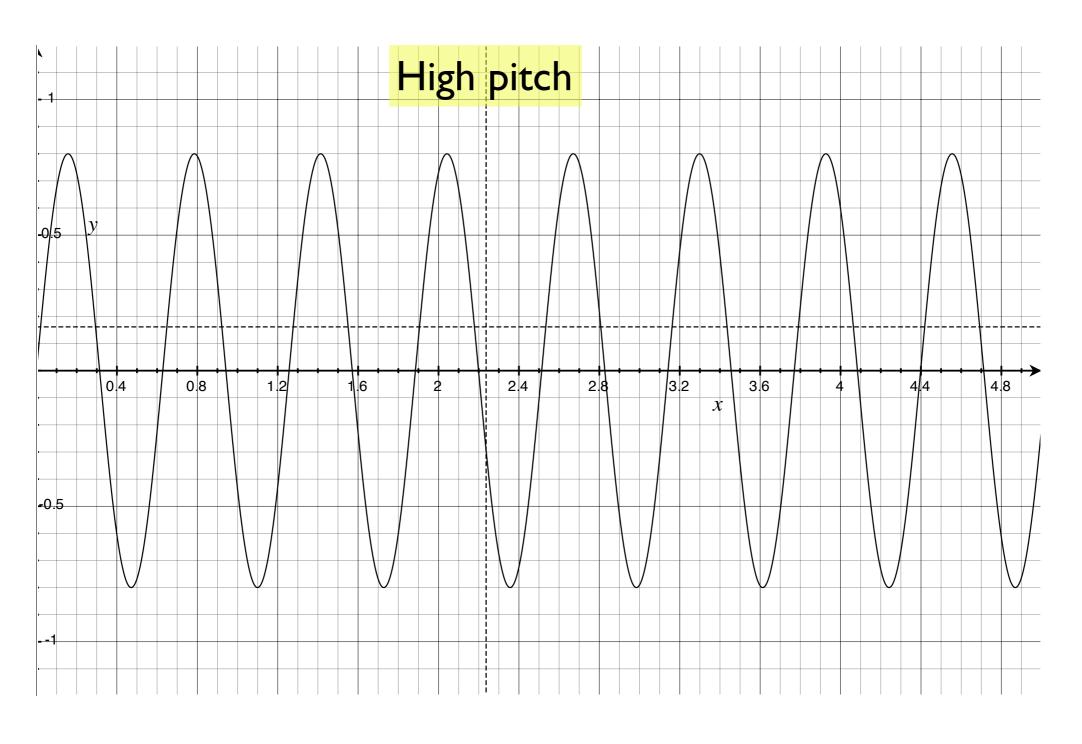

# Very high-frequency wave

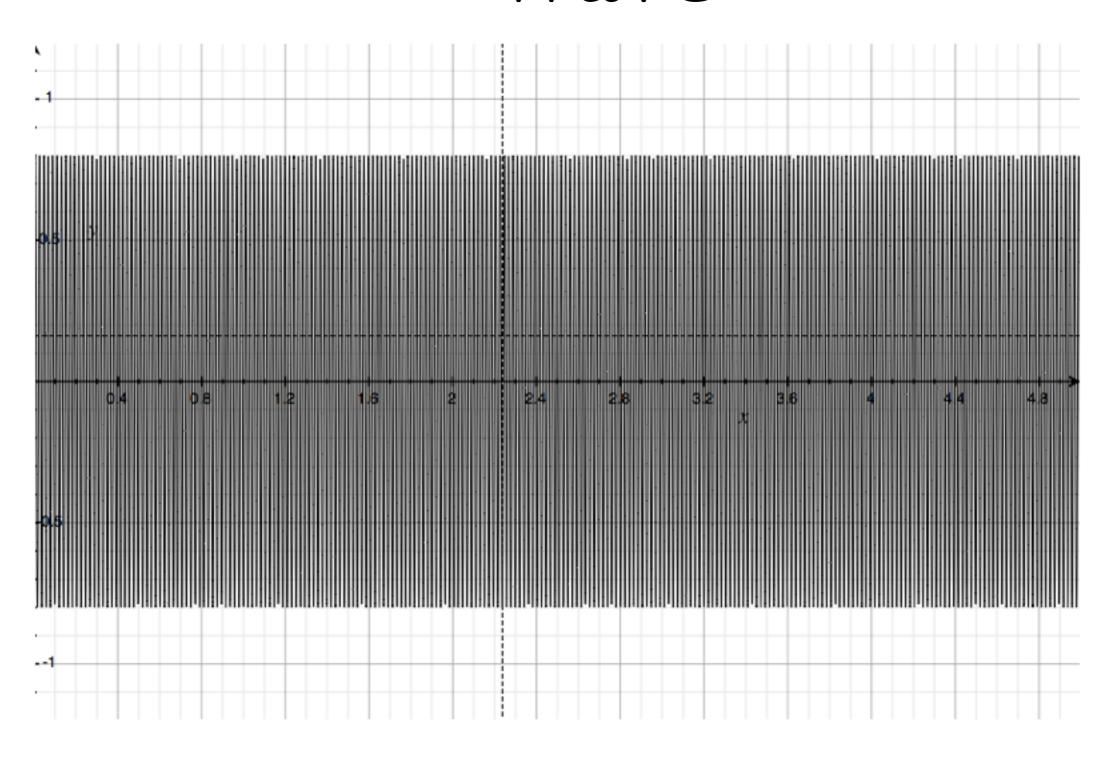

#### General sound wave

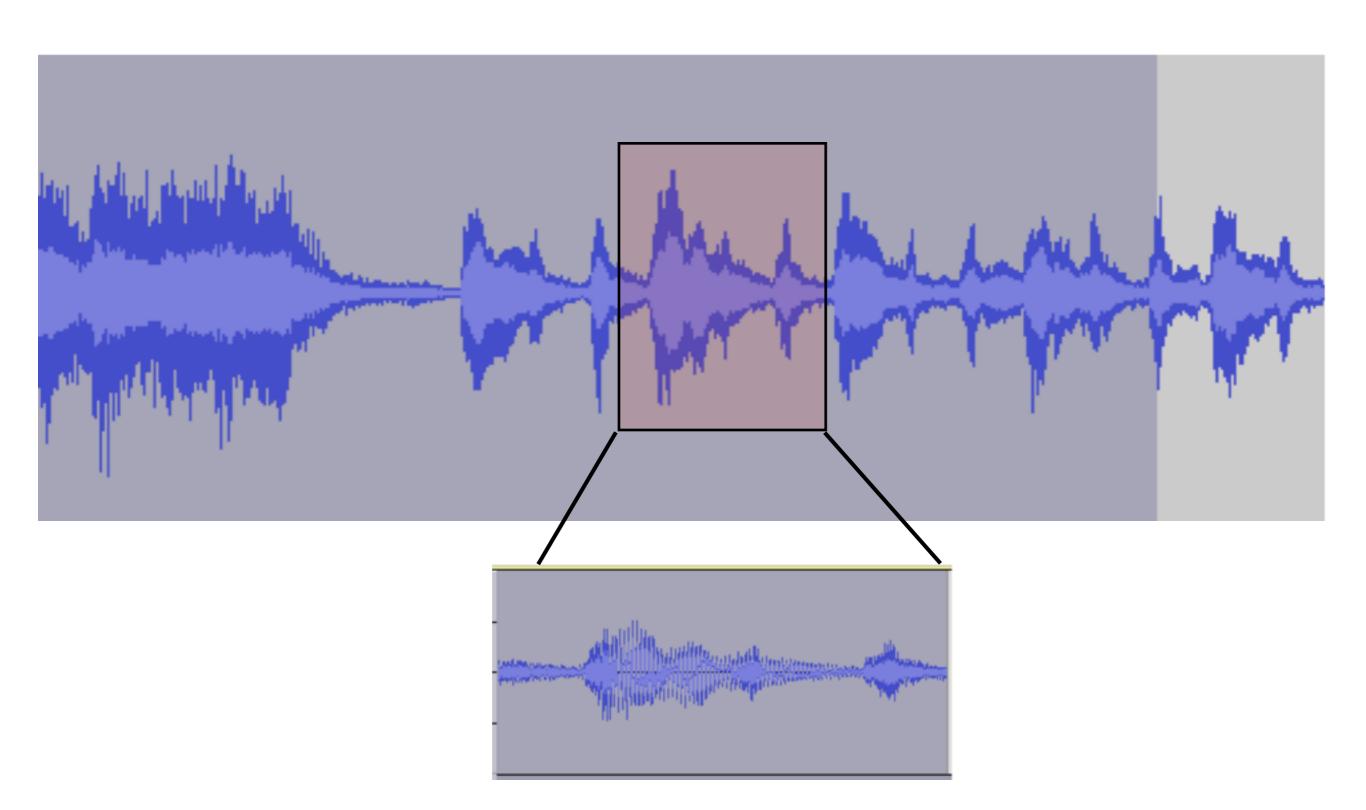

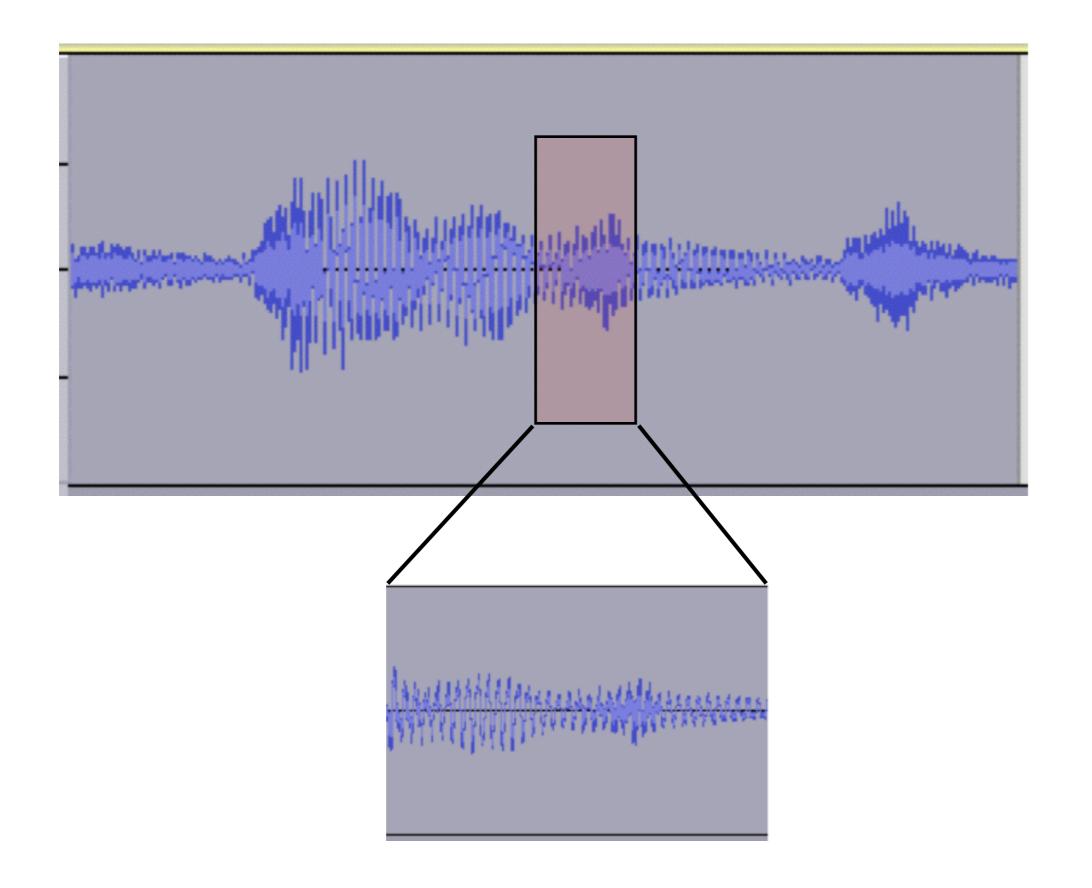

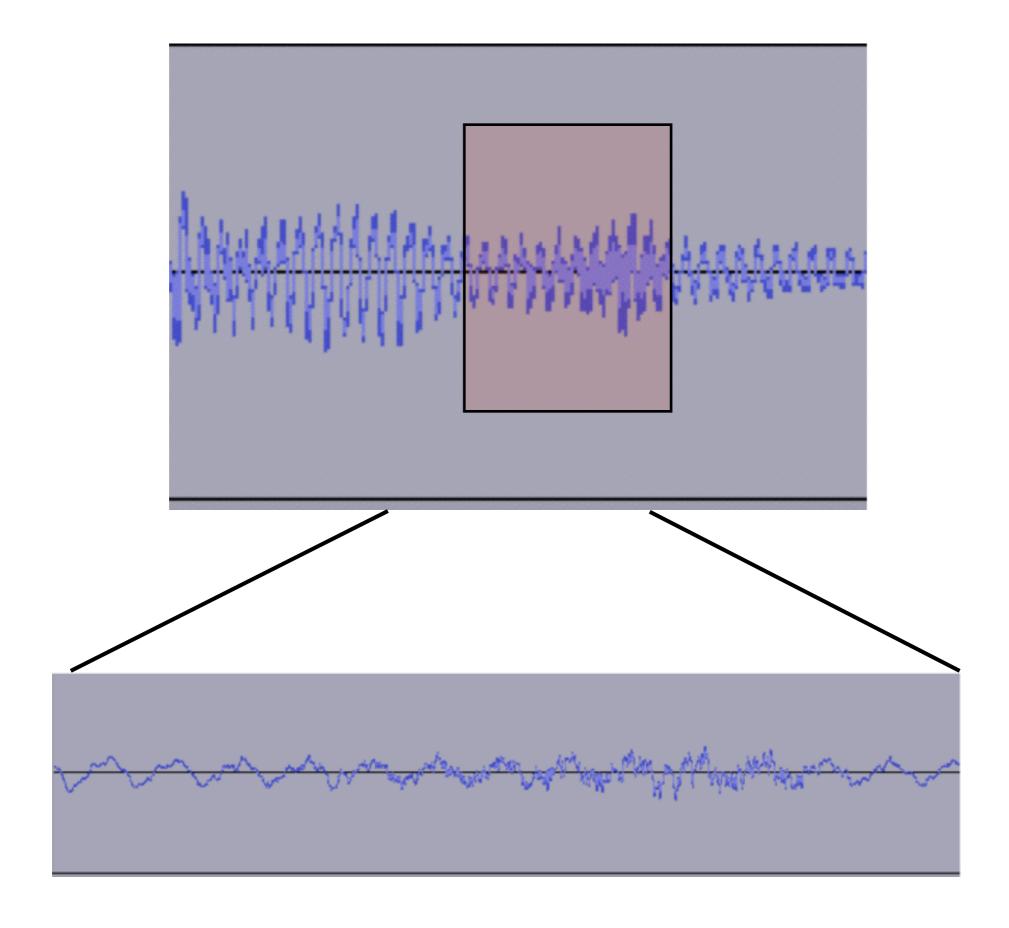

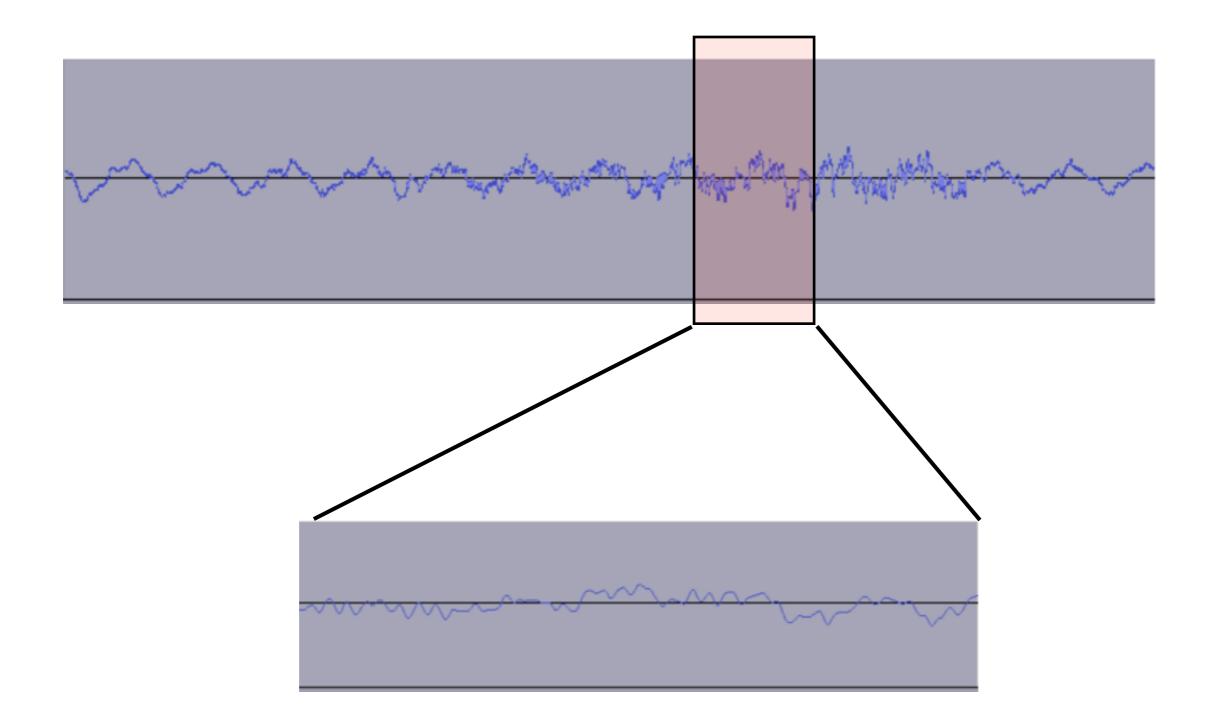

### Final Magnification

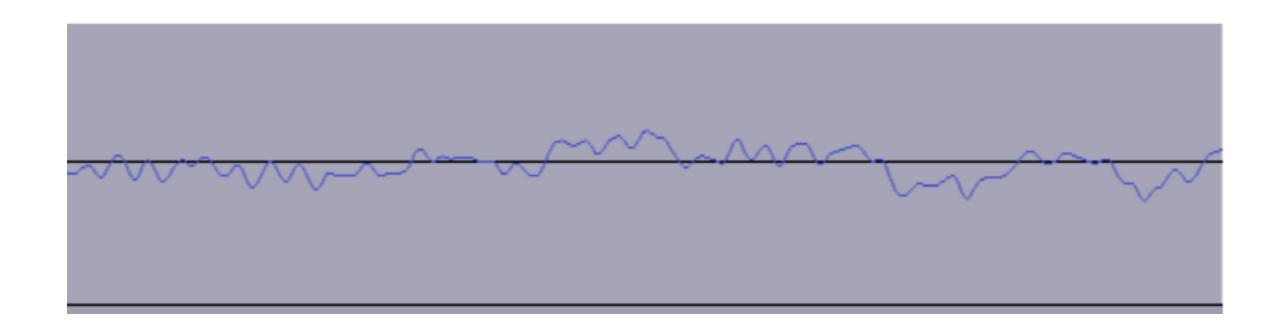

Simple waveform

is a collection of sine waves of

different frequencies and amplitudes

## y=.3sin(2x)

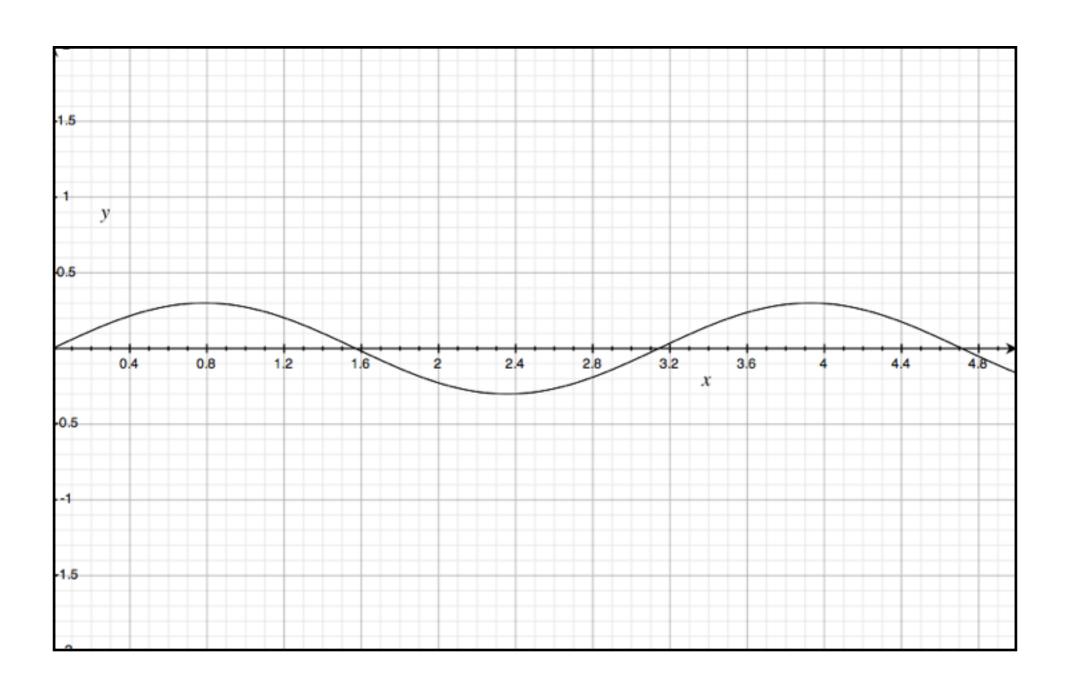

## y=.7sin(3x)

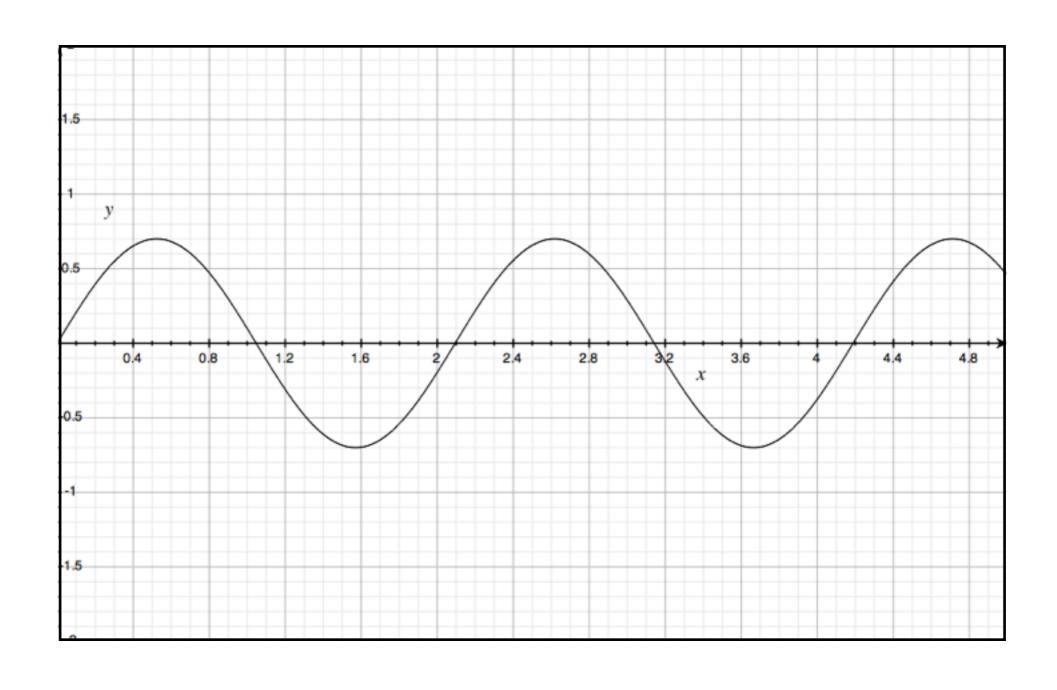

## y=.9sin(4x)

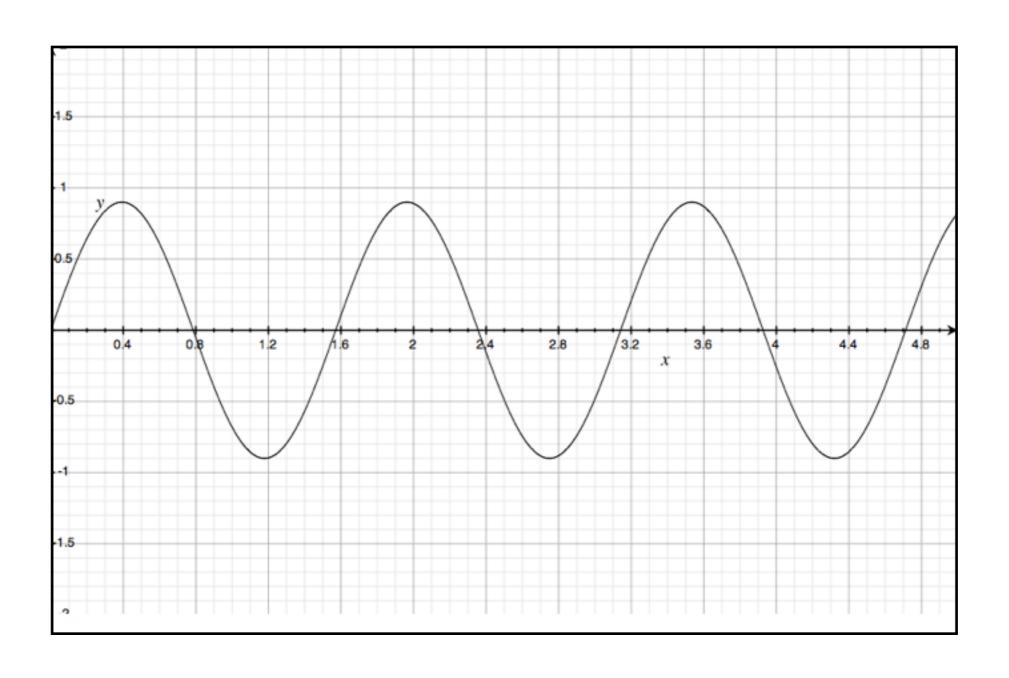

#### $y=.3\sin(2x)+.7\sin(3x)+.9\sin(4x)$

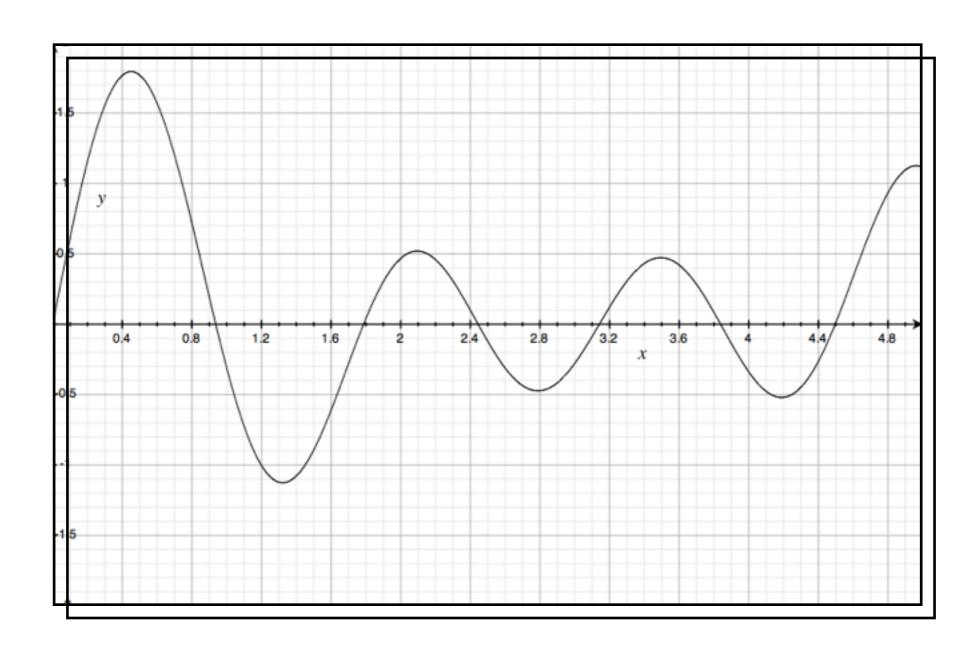

# Fourier decomposition of a sound wave into the sum of sines and cosines

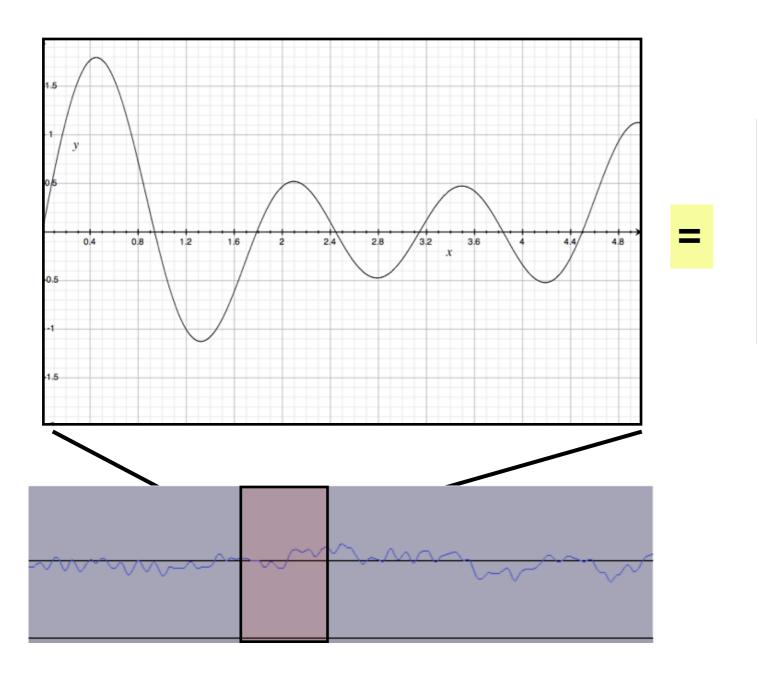

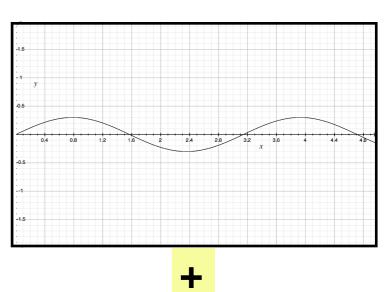

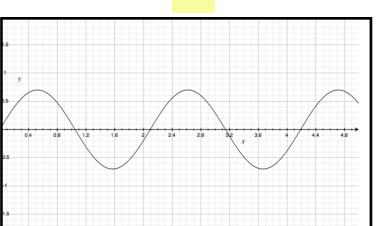

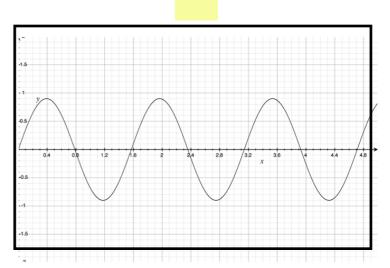

### Resampling in Audacity

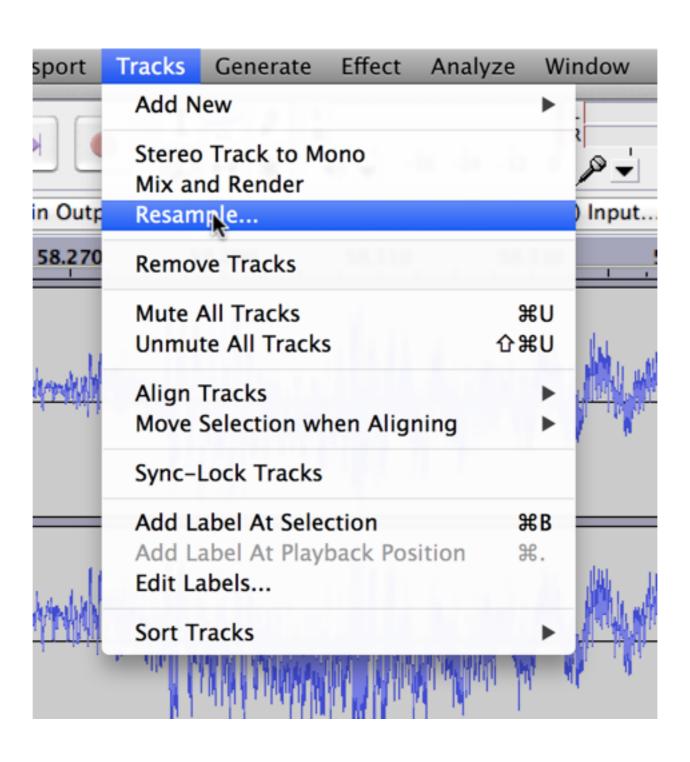

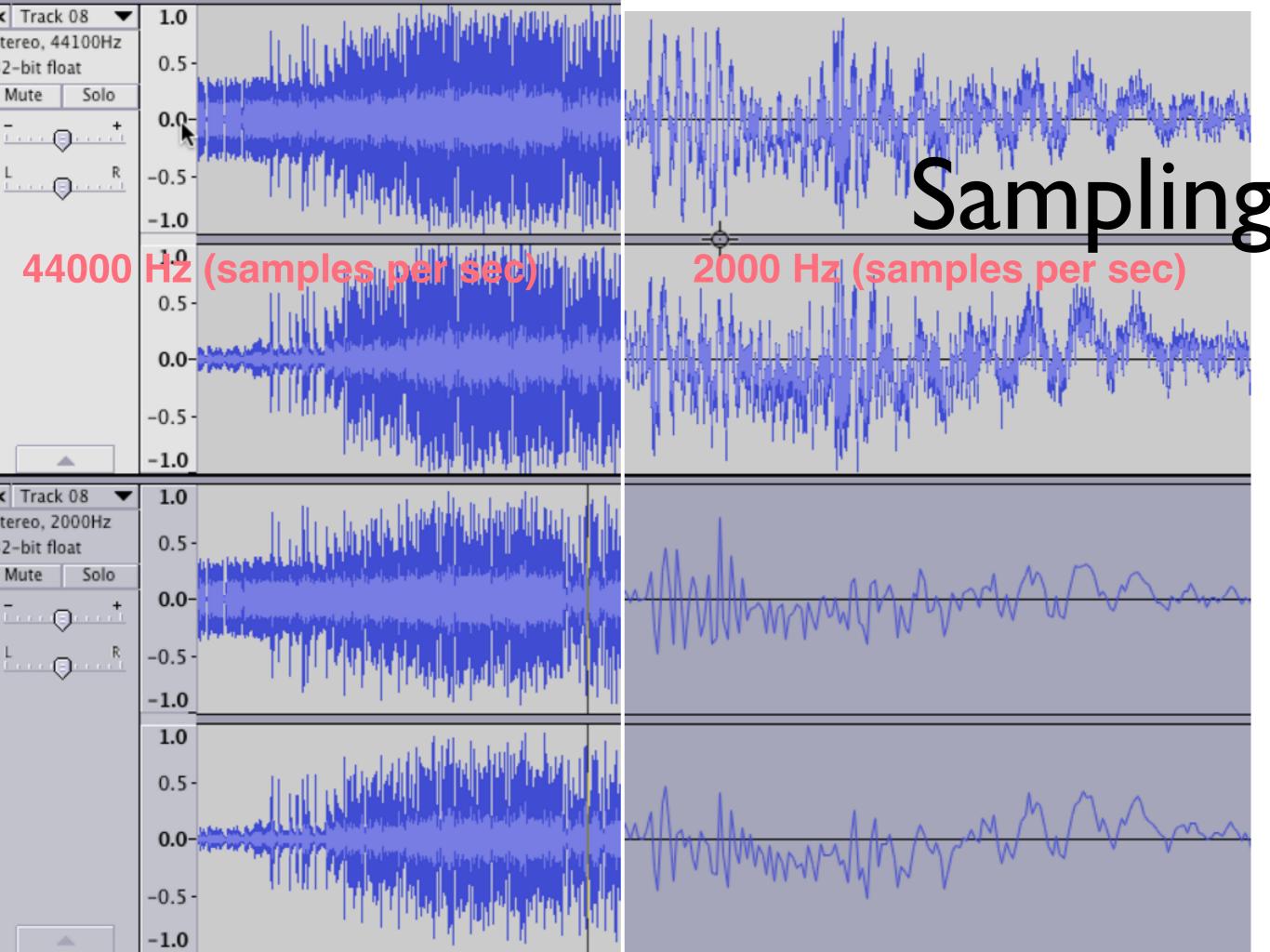

### Export Waveform

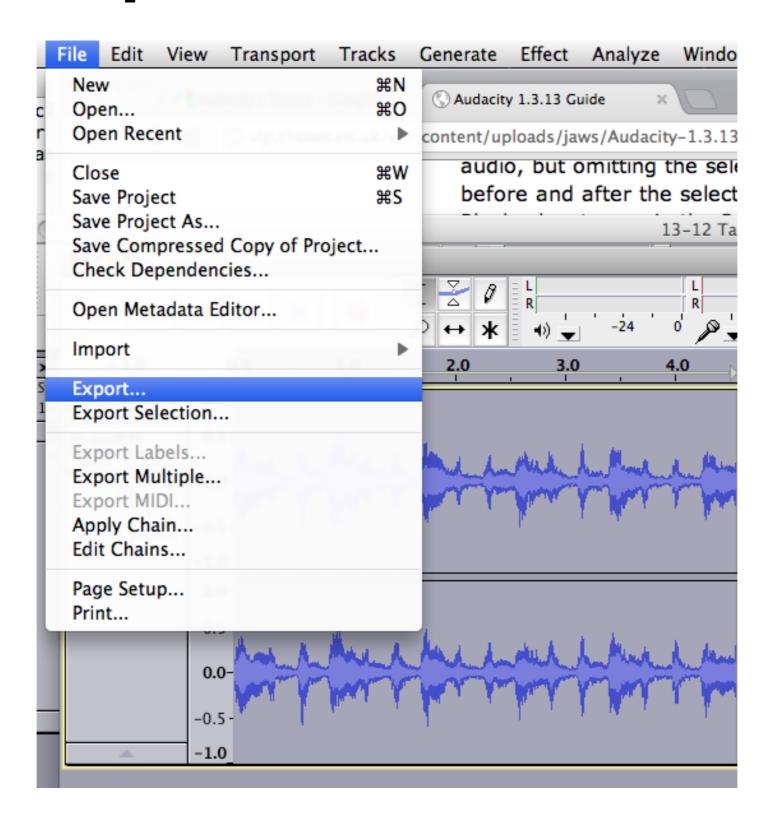

#### File Formats

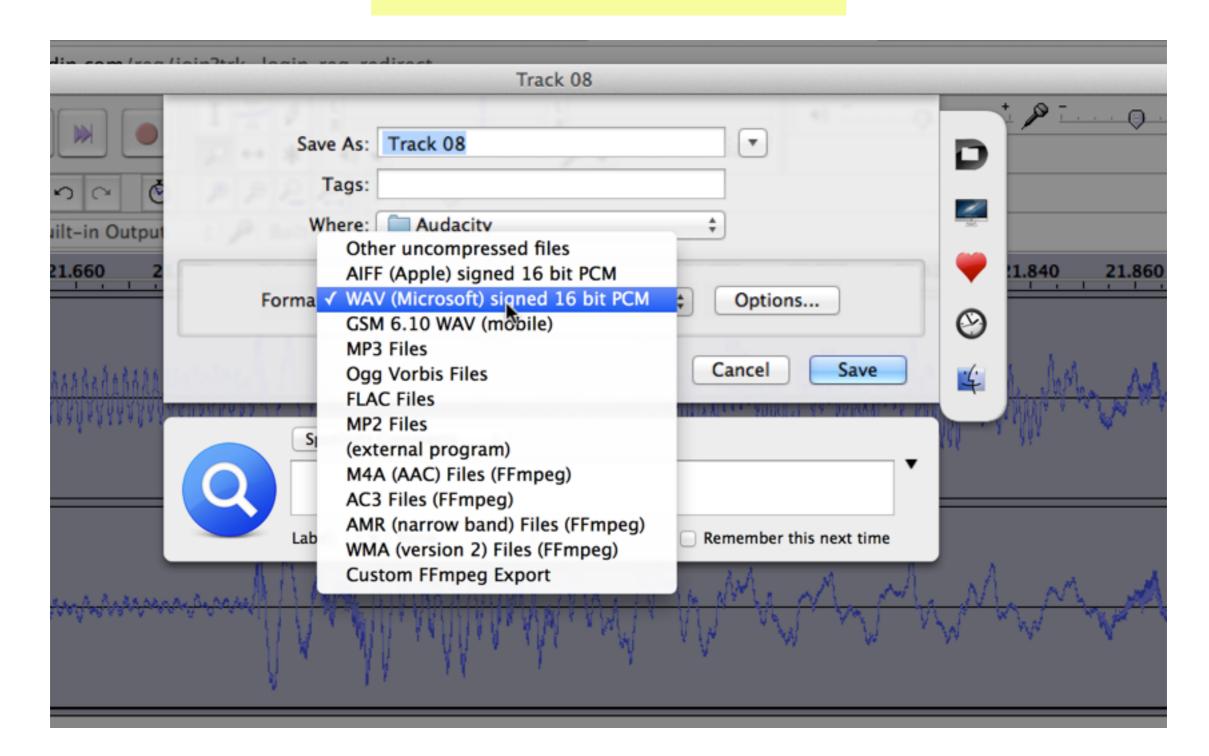

#### Popular sound formats

- wav (microsoft)
- mp3
- aiff (non-compressed)
- mp4 (AAC) (Apple)
- ...

#### What do we need?

- How to find out what packages are available?
- Use? (help on individual commands that are loaded into R)
- Use ?? (helps to find commands in packages not yet loaded into R)

#### ?

#### > ?sound

>

No documentation for 'sound' in specified packages and libraries: you could try '??sound'

- > ?sound<tab>
- > # nothing, so there are no commands that start with sound

> ?wav<tab>

??

 Search not only R, but also search all the libraries that can be loaded into R

#### ??sound

#### See next slides

No longer works as in previous version of R.

Use to print all packages/functions related to sound, even those not on my laptop.

#### Now what?

- Identify routines that appear to be related to sound.
- We emphasize them in blue.

#### Format

Each element of the list is of the form:

tuneR::setWavPlayer Getting and setting the default player for Wave files

Library name: tuneR

Function name: setWavPlayer

Description: Getting and setting the default player for Wave files

spam::Math2 Rounding of Numbers

spam::Summary Rounding of Numbers

spatstat::bdist.pixels

Distance to Boundary of Window

spatstat::bdist.points

stats::rect.hclust

strucchange::boundary.Fstats

Distance to Boundary of Window
spatstat::bdist.tiles Distance to Boundary of Window
spatstat::bounding.box

Bounding Box of a Window or Point Pattern spatstat::bounding.box.xy

Convex Hull of Points
spatstat::[.hyperframe

Draw Rectangles Around Hierarchical Clusters

Internal spatstat functions

spatstat::zapsmall.im Rounding of Pixel Values

splancs::bboxx Generate a non-closed bounding polygon

splancs::sbox Generate a box surrounding a point object

Boundary for F Statistics

tuneR::Waveforms Create Wave Objects of Special Waveforms

tuneR::play-methods Playing Waves

tuneR::readMP3 Read an MPEG-2 layer 3 file into a Wave object

urca::bh5lrtest Likelihood ratio test for restrictions under

partly known beta

urca::bh6lrtest Likelihood ratio test for restrictions under

partly known beta in a subspace

VGAM::bisa Birnbaum-Saunders Distribution Family Function

VGAM::Bisa The Birnbaum-Saunders Distribution

VIM::bgmap Backgound map

VIM::kola.background Background map for the Kola project data

Type '?PKG::FOO' to inspect entries 'PKG::FOO', or 'TYPE?PKG::FOO' for entries like 'PKG::FOO-TYPE'.

Help files with alias or concept or title matching 'sound' using fuzzy fields::US Plot of the US with state boundaries matching: geoR::tce TCE concentrations in groundwater in a vertical cross section Prices of 50,000 round cut diamonds ggplot2::diamonds **DEM/GBP Exchange Rate Returns** ggplot2::surround\_viewports AER::MarkPound anchors::anchors.chopit.check Generate viewports for plot surroundings Compound Hierarchical Ordered Probit (CHOPIT) graphics::box Draw a Box around a Plot anchors::anchors.chopit.fit Draw a rectangle with rounded corners grid::roundrect Compound Hierarchical Ordered Probit (CHOPIT) grid::grobX Create a Unit Describing a Grob Boundary anchors::anchors.chopit.parm Location Compound Hierarchical Ordered Probit (CHOPIT) grid::xDetails Boundary of a grid grob Compound Hierarchical Ordered Probit (CHOPIT) gWidgets::gWidgets-undocumented.Rd anchors::chopit base::ceiling Rounding of Numbers Undocumented, but exported, functions Round / Truncate Data-Time Objects Hmisc::dataDensityString base::round.POSIXt base::zapsmall Rounding of Numbers Internal Hmisc functions BayesX::bnd2gra Convert Boundary Format to Graph Format Hmisc::dataRep Representativeness of Observations in a Data BayesX::read.bnd Read Geographical Information in Boundary Set Hmisc::ldBands **Format** Group Sequential Boundaries using the

Lan-DeMets Approach

Round Boundary Information

BayesX::smooth.bnd

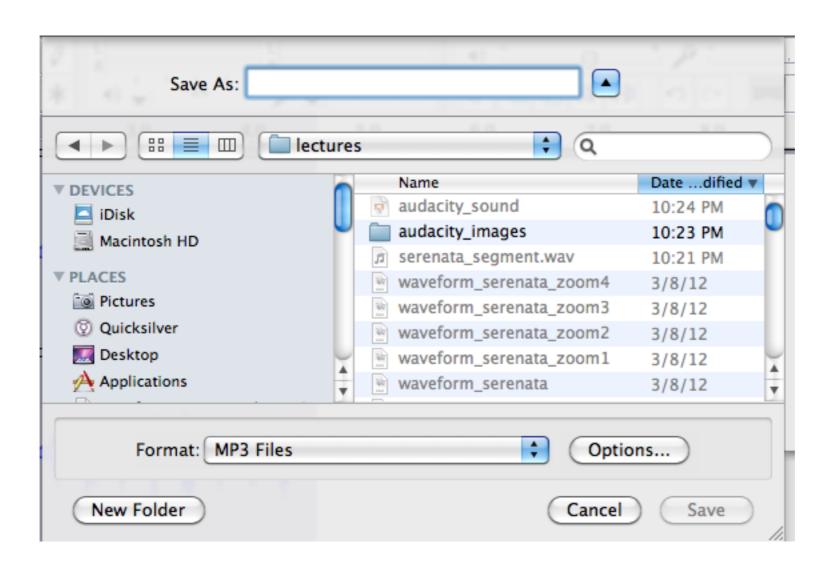

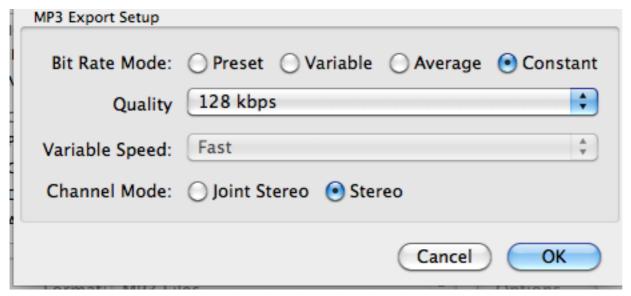

#### Summary of csound routines

csound::.csoundCleanup **Low-level Csound API functions** csound::cleanupCrash Perform score statements with specified Csound orchestra csound::getCsoundError Get Csound error message text csound::getHeaderInfo Get the header specifications of a Csound instance csound::.csoundGetVersion Get and set the Csound shared library for accessing Csound's functionality. csound::writeCsoundScore Write a Csound score file, given lists of i and

f statements

#### We are not finished

- Let us repeat this process with the words
  - wave
  - audio

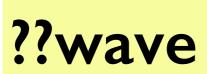

objects

tuneR::Arith-methods Arithmetics on Waves

sound::Sine Create Sample Objects for the Basic waveforms sound::sound The Waveform Matrix of a Sample Object akima::akima Waveform Distortion Data for Bivariate tuneR::FF Estimation of Fundamental Frequencies from a Interpolation Wspec object audio::load.wave **WAVE** file manipulations tuneR::mono Converting (extracting, joining) stereo to mono **HSAUR::waves** Electricity from Wave Power at Sea and vice versa sgeostat::fit.variogram tuneR::setWavPlayer Getting and setting the default player for Wave Variogram Model Fit files sound::Sine **Create Sample Objects for the Basic waveforms** tuneR::Wave-class **Class Wave** sound::sound The Waveform Matrix of a Sample Object tuneR::Wave Constructors and coercion for class Wave tuneR::FF Estimation of Fundamental Frequencies from a objects Wspec object tuneR::Arith-methods Arithmetics on Waves tuneR::mono Converting (extracting, joining) stereo to mono tuneR::readWave Reading and writing Wave files and vice versa tuneR::preWaveform Internal support functions for Waveforms tuneR::setWavPlayer Getting and setting the default player for Wave tuneR::Waveforms **Create Wave Objects of Special Waveforms** files tuneR::Wspec-class **Class Wspec** tuneR::Wave-class **Class Wave** tuneR::WspecMat-class Class WspecMat tuneR::Wave Constructors and coercion for class Wave

tuneR::bind

tuneR::channel

**Concatenating Wave objects** 

Channel conversion for Wave objects

#### ??audio

AER::DutchAdvert TV and Radio Advertising Expenditures Data

alr3::caution Caution data

audio::audio.drivers Audio Drivers

audio::\$.audioInstance

Audio instance class methods

audio::\$.audioSample Audio sample class methods

audio::audioSample Audio sample class and constructor

audio::pause Control audio instance

audio::play Play audio

audio::record Record audio

audio::wait Wait for an event

DAAG::audists Road distances between 10 Australian cities

geoRglm::rongelap Radionuclide Concentrations on Rongelap Island

gWidgets::gWidgets-classes

Classes for gWidgets instances

gWidgets::gradio Radio button group widget

gWidgetsRGtk2::as.gWidgetsRGtk2

RGtk2::gtkActionGroupAddRadioActionsFull

gtkActionGroupAddRadioActionsFull

RGtk2::gtkCellRendererToggleGetRadio

gtkCellRendererToggleGetRadio

RGtk2::gtkCellRendererToggleSetRadio

gtkCellRendererToggleSetRadio

RGtk2::gtkCheckMenuItemGetDrawAsRadio

gtkCheckMenultemGetDrawAsRadio

RGtk2::gtkCheckMenuItemSetDrawAsRadio

gtkCheckMenuItemSetDrawAsRadio

RGtk2::gtkRadioActionGetCurrentValue

gtkRadioActionGetCurrentValue

RGtk2::gtkRadioActionGetGroup

gtkRadioActionGetGroup

RGtk2::gtkRadioActionNew

gtkRadioActionNew

RGtk2::gtkRadioActionSetCurrentValue

gtkRadioActionSetCurrentValue

RGtk2::gtkRadioActionSetGroup

### Sound-related libraries

- audio
- csound
- sound
- TSA
- tuneR

#### Even more information

**Search Google:** 

"searching for packages" r

Best way to search for R packages? - Stack Overflow

stackoverflow.com/.../best-way-to-search-for-**r**-packages 7 answers - Sep 8, 2009

As such, what are some best practices for **searching for packages**? That is, when I realize I have a need that my current set of **R** packages will ...

http://stackoverflow.com/questions/1395180/best-way-to-search-for-r-packages

http://stackoverflow.com/questions/1395180/best-way-to-search-for-r-packages

I believe <u>crantastic.org</u> is hoping to help people discover and collaboratively rate/discuss packages. It might be of use once it gets more traffic.

help.search() or the shorthand??.

use the findFn function in the sos package.

RSiteSearch()

## Experimentation

- Try out the sites on the previous page
  - sound, psychology, wave, audio
  - graphics, scattergram
  - what else?

```
help(package=stats)
information about different functions
```

library(help=stats)
same information as help(...) when outside RStudio

Using RStudio, the help(package=...) is much more informative

## Recap

- The sound libraries of interest are:
  - csound
  - sound
  - audio
  - tuneR

#### Next task

- How do we read a sound file into R for manipulation?
- Step I: understand various sound libraries
- Step 2: search for examples on the web
- Step 3: try it out with R!

## Importing into R

- What file types can be exported from Audacity?
- Find a package with routines to load sound files into R
- Choose the appropriate format

## Exporting from R

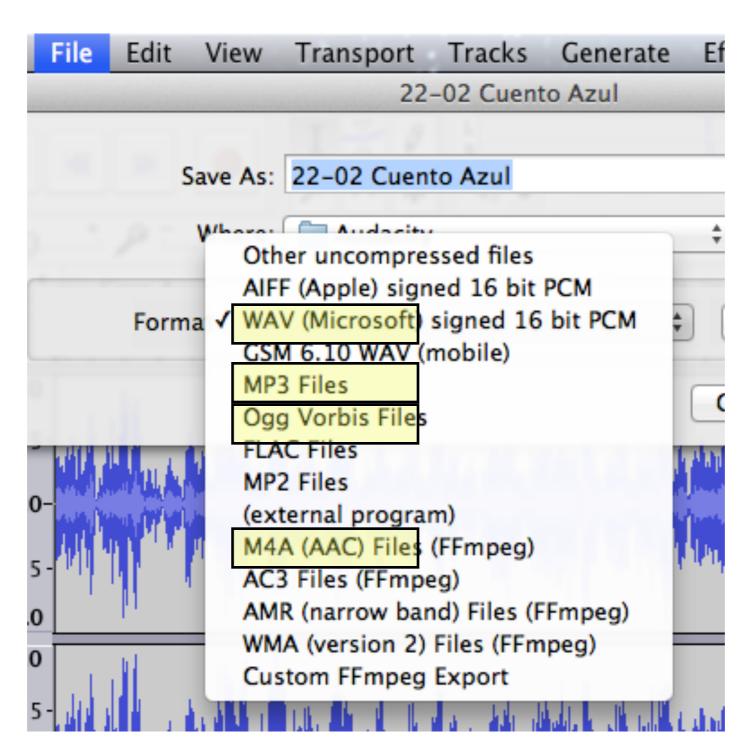

## Simple Program

library(sound)

#The Mac has no default player. Window does I believe.

setWavPlayer('open -a \"QuickTime Player.app\"')

<sup>‡</sup>Let us look at manual page for these two commands

setWavPlayer and play

Also look on the web for information on how to use

#### Pitch control

sound::pitch

```
Examples:
   ## Not run:
   s <- Sine(440, I)
   # Now play it 12 semitones = 1 octave deeper,
   # that is half the frequencies and twice the length,
   # or played at half speed.
   play(pitch(s,-12)) # is the same as...
   play(Sine(220,2))
   ## End(Not run)
```

# Useful commands in sound library

pitchPitch a Sample Object

play
 Play a Sample Object or a WAV File

plot.Sample
 Plot a Sample Object

print.SamplePrint a Sample Object

rate
 The Sampling Rate

sampleLength
 Length of a Sample Object

saveSample
 Save a Sample Object as a WAV File

cutSample
 Cut Sample Objects

bitsBits per Sample

loadSample
 Load a WAV File from Disk

#### Do some exercises

Class work with examples done live